Instructions for installing a Retrofit Cruise Control System to a T5 Transporter

**VAG-COM Activation Procedure;**

Activating Cruise Control via ECU: [Select] [01 - Engine] [Login - 11] Enter 11463 to activate cruise control [Do It!]

This Guide was produced by VW Teesside [http://vwteesside.co.uk](http://vwteesside.co.uk/)

**This Guide may not be used on any other website without express consent from VW Teesside.**

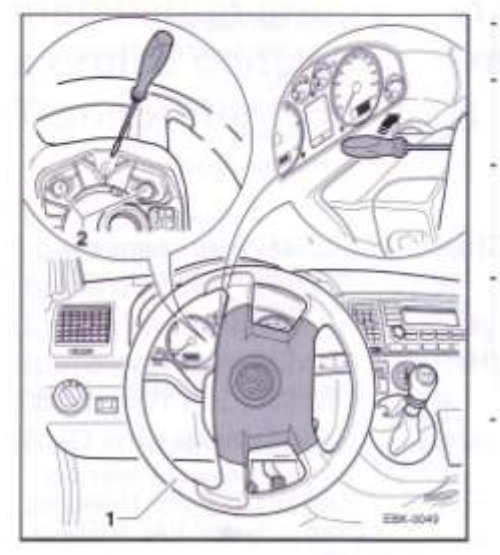

- Turn the steering wheel -1- to the position shown.
- Insert a screwdriver as far as it will go ÷ into the hole on the back of the steering wheel -1-.
- Swivel the screwdriver upwards Arrow. This releases the two catches -2- for the airbag unit on the right-hand side of the steering wheel.
- Turn the steering wheel -1- through 180° D and release the two latches for the airbag unit on the left-hand side of the steering wheel in the way described above.
- Disconnect the plug connection and release the airbag unit from the steering wheel.

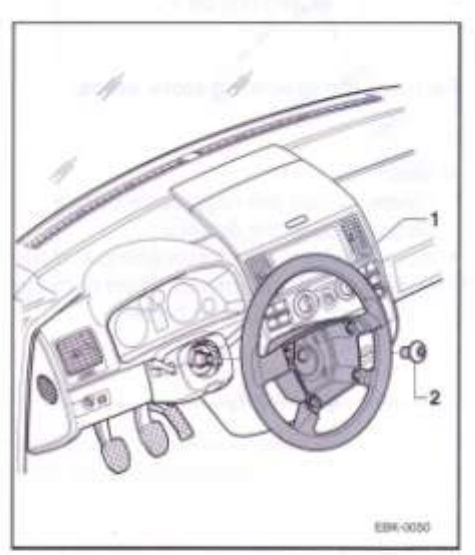

- Turn the steering wheel -1- to the centre position and remove the multipoint socket screw -2-.
- Pull the steering wheel off of the steering column.

## Note:

Observe the information in the Repair Manual, Electrical System.

 $-3-$ 

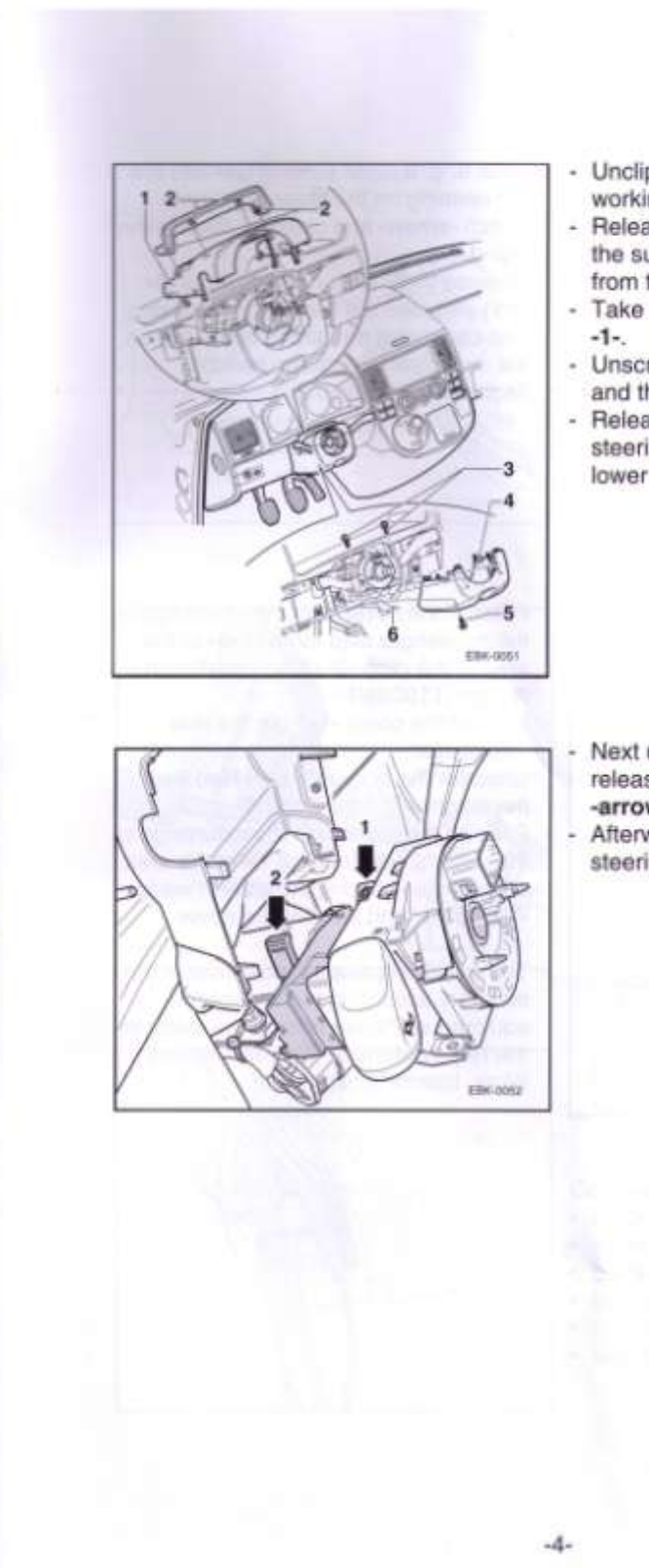

- Unclip the trim -1- from the trim -4working in an upward direction.
- Release the four securing clamps -2- for the surround and unclip the surround from the upper steering column trim -1-.
- Take off the upper steering column trim
- Unscrew the two screws -3- (1.5 Nm) and the screw -5- (3.5 Nm).
- Release the lever for locking the steering column -6- and pull out the<br>lower trim -4- towards the driver's seat.

Next undo the screw -arrow 1- and release the connector housing  $-arrow 2-.$ 

Afterwards you can then take out the steering column switch to the top.

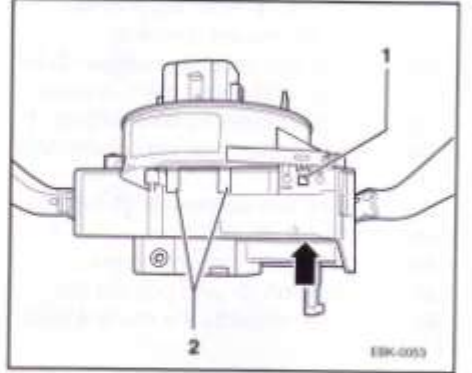

- Slide e. g. a small screwdriver into the flat opening on the steering column switch -arrow- and carefully release the clip-1-.
- Release the 2 clips on both sides -2-
- (4 x) and take out the airbag reset ring. You can install the airbag reset ring on the new steering column switch (included in the delivery).

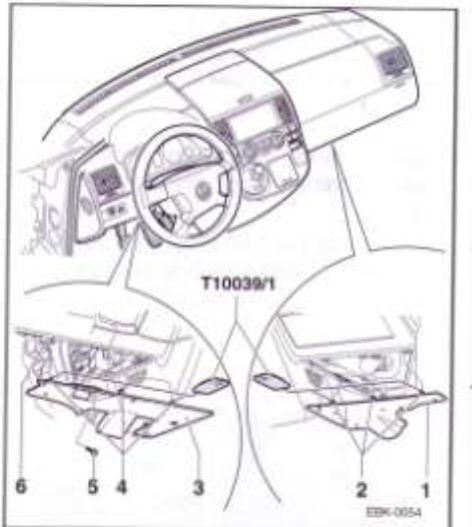

- Prise off the cover from the mountings in the passenger side footwell -1- in the area of the clips -2- using installation wedge -T10039/1-.
- L. Pull out the cover -1- from the rear mountings.
- Unscrew the screw -5- (1.5 Nm) from ÷ the diagnostic connector -6-.
- Prise off the cover from the mountings in the driver's side footwell -3- in the area of the clips -4- using installation wedge -T10039/1- and remove the cover.
- The remaining steps for removal of the trim vary according to the vehicle equipment. Please refer to the steps in the Repair Manual, Body Installation Work, Interior (chapter 68).

 $-5-$ 

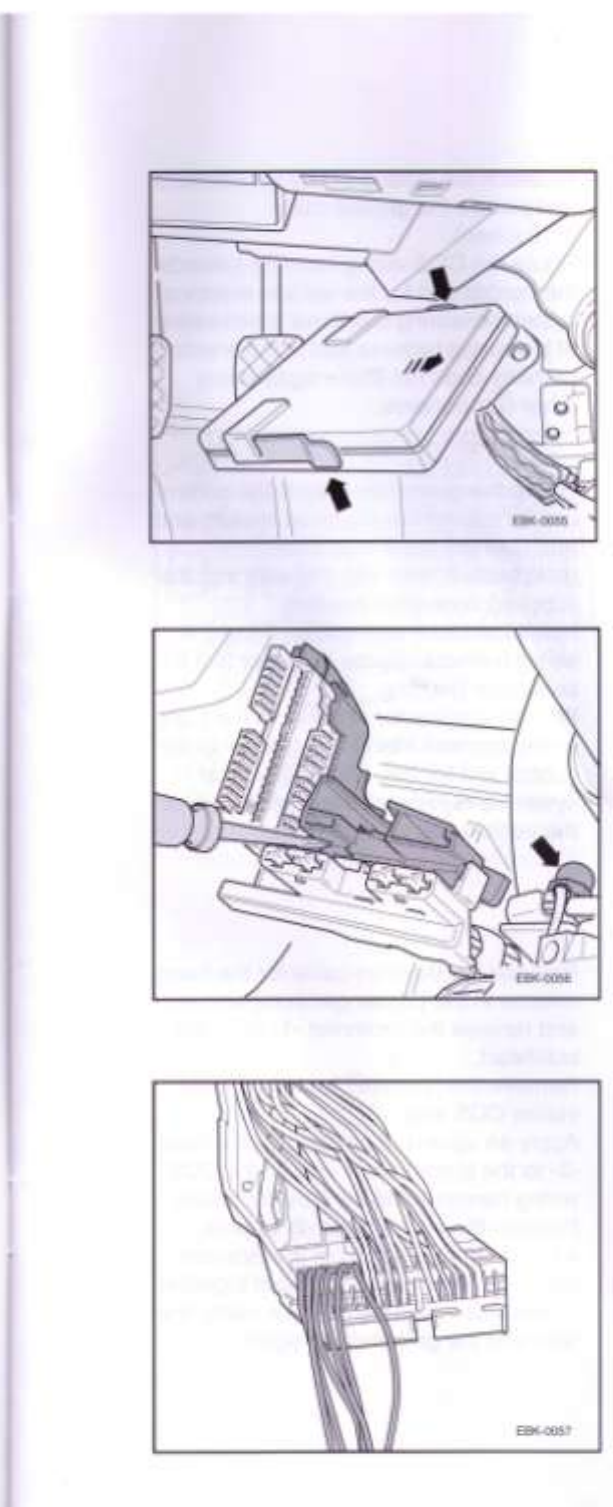

Remove the lower trim panels to gain access to the control unit for the vehicle electrical system.

The control unit for the vehicle electrical system is located to the right above the accelerator pedal.

- Pull the control unit for the vehicle electrical system in the direction of the -arrow- from the mounting; it may be necessary to use e. g. a small screwdriver to gently release the catch -arrows-.

Use e.g. a small screwdriver to release the locking bar at the connection of the steering column switch and remove the locking bar.

It may be necessary to remove the ground cable -arrow- to gain better access.

Assign the contacts on the connector housing of the steering column switch as follows:

#### Contacts:

- · black/yellow to receptacle 26,
- · white to receptacle 27,
- · black to receptacle 28,
- · black/yellow to receptacle 29,
- · red/yellow to receptacle 30,
- · blue to receptacle 31.

 $-6-$ 

Reattach the locking bar for the contacts and secure the ground cable (if required). Route the CCS wiring harness towards

the control unit for the vehicle electrical system, ensuring that there is no kinking of the wiring harness and that the wiring hamess does not chafe against any

- other components. Unclip the connector B from the control unit for the vehicle electrical system and push out the black wire from receptacle 3, then clip this wire into the supplied connector housing. Insert the black wire coming from the wiring harness into the chamber 3 of the connector housing. Plug the connector -T6c- from the CCS  $\circ$ wiring harness into slot F -arrow- of the  $\circ$ control unit for the vehicle electrical system and reinstall the control unit for the vehicle electrical system. Ethicatoria
- $\overline{2}$  $\overline{\mathbf{3}}$ EBK-0059
- Release the Bowden cable for the hood release in the passenger compartment and remove the grommet -1- from the
- bulkhead. Remove the grommet from the black/ yellow CCS wire.

Apply an approx. 8 cm long shrink hose -2- to the black/yellow wire of the CCS wiring harness and the Bowden cable.

- Position the shrink hose -2- approx. 4 cm -a- from the start of the Bowden cable -3- and heat shrink them together.
- Afterwards install the Bowden cable, the wire and the grommet -1- again.

 $-7-$ 

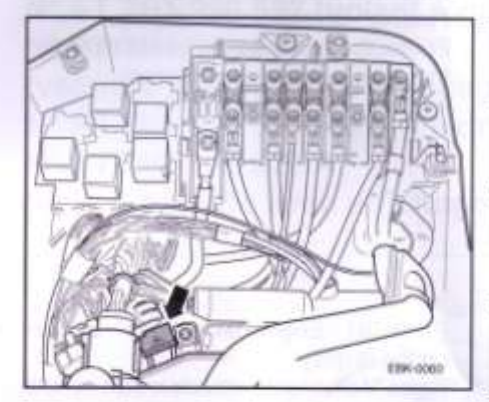

- The black/yellow CCS wire arriving in the engine compartment should then be routed (with no kinking or chafing) towards the E-box.
- Then take off the battery trim to gain access to the 8 "T25" Torx screws on the cover of the E-box.
- After removing the Torx screws on the cover of the E-box, you can access the lower black connector T10 -arrow-.
- Drill a hole with a diameter of 10 mm above it into the left-hand side part of the E-box.
- Attach the grommet of the black/yellow CCS wire back to the place where it is secured (approx. 40 cm away from the contact).
- Guide the black/yellow CCS wire with the grommet into the inside of the E-box through the hole you have just drilled. Connect this wire to the lower black connector T10 -arrow-, receptacle 1.

## Note:

There are two black connector housings in the E-box - take care that you do not mix them up.

- To assemble the remaining components, follow the removal steps in reverse sequence.

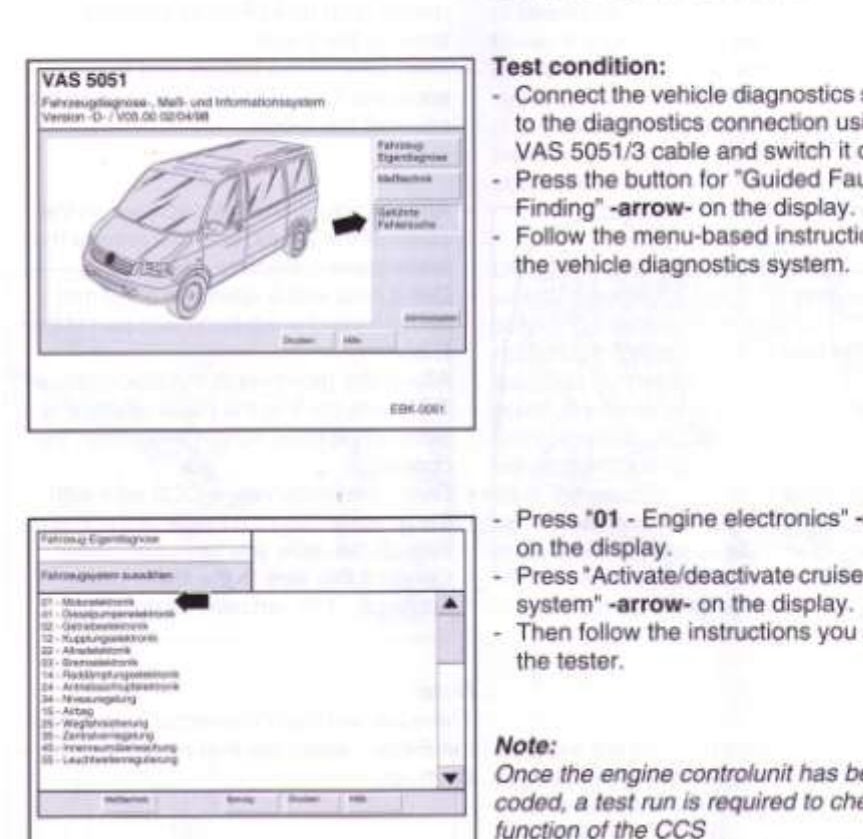

# Activating the CCS system with the vehicle diagnostics system

### **Test condition:**

- Connect the vehicle diagnostics system to the diagnostics connection using the VAS 5051/3 cable and switch it on. Press the button for "Guided Fault
- Finding" -arrow- on the display. Follow the menu-based instructions in

- Press '01 Engine electronics' -arrowon the display.
- Press "Activate/deactivate cruise control system" -arrow- on the display.
- Then follow the instructions you see on the tester.

**EBK** (BM2)

Once the engine controlunit has been coded, a test run is required to check the function of the CCS

(e.g. check that the CCS is deactivated by pressing the clutch or brake pedal).

 $-9-$